Dell PowerEdge VRTX Guía de introducción

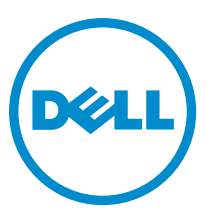

Modelo reglamentario: E22S and HHB Tipo reglamentario: E22S001 and HHB Series

# Notas, precauciones y avisos

NOTA: Una NOTA proporciona información importante que le ayuda a utilizar mejor su equipo. W

PRECAUCIÓN: Una PRECAUCIÓN indica la posibilidad de daños en el hardware o la pérdida de datos, y le explica cómo evitar el problema.

AVISO: Un mensaje de AVISO indica el riesgo de daños materiales, lesiones corporales o incluso la muerte. ∧

#### **©** 2013 Dell Inc.

Marcas comerciales utilizadas en este texto: Dell™, el logotipo de Dell, Dell Boomi™ Dell Precision™, OptiPlex™, Latitude™, PowerEdge™, PowerVault™, PowerConnect™, OpenManage™, EqualLogic™, Compellent™, KACE™, FlexAddress™, Force10™ y Vostro™ son marcas comerciales de Dell Inc. Intel®, Pentium®, Xeon®, Core® y Celeron® son marcas comerciales registradas de Intel Corporation en los EE. UU. y otros países. AMD® es una marca comercial registrada y AMD Opteron™, AMD Phenom™ y AMD Sempron™ son marcas comerciales de Advanced Micro Devices, Inc. Microsoft®, Windows®, Windows Server®, Internet Explorer®, MS-DOS®, Windows Vista® y Active Directory® son marcas comerciales o marcas comerciales registradas de Microsoft Corporation en los Estados Unidos y/o en otros países. Red Hat® y Red Hat® Enterprise Linux® son marcas comerciales registradas de Red Hat, Inc. en los Estados Unidos y/o en otros países. Novell® y SUSE® son marcas comerciales registradas de Novell Inc. en los Estados Unidos y/o en otros países. Oracle® es una marca comercial registrada de Oracle Corporation y/o sus afiliados. Citrix®, Xen®, XenServer® y XenMotion® son marcas comerciales registradas o marcas comerciales de Citrix Systems, Inc. en los Estados Unidos y/o en otros países. VMware®, Virtual SMP®, vMotion®, vCenter® y vSphere® son marcas comerciales registradas o marcas comerciales de VMware, Inc. en los Estados Unidos u otros países. IBM® es una marca comercial registrada de International Business Machines Corporation.

2013 - 04

Rev. A00

# Instalación y configuración

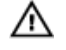

AVISO: Antes de realizar el procedimiento siguiente, revise las instrucciones de seguridad incluidas con el módulo de servidor o el gabinete.

# Desembalaje del sistema

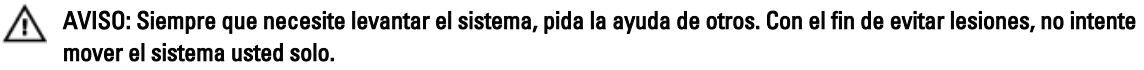

Desembale el gabinete y los módulos del sistema e identifique cada parte.

# Ubicación de la etiqueta de clasificación eléctrica del sistema

Antes de configurar el sistema, asegúrese de leer la información sobre clasificación eléctrica para el sistema proporcionada en la etiqueta de información. La etiqueta de información también contiene los signos mundiales de la agencia reguladora para el sistema.

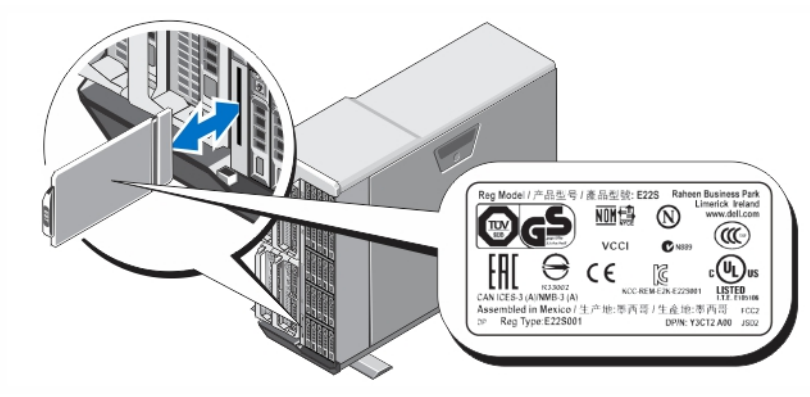

Ilustración 1. Ubicación de la etiqueta de clasificación eléctrica

# Estabilización del sistema de torre

El sistema de torre tiene cuatro patas en su panel inferior que se pueden extender hacia afuera para así ayudar a estabilizar el sistema correctamente. También puede sustituir las patas del sistema con ruedas opcionales. Para obtener más información sobre cómo instalar las ruedas, consulte el Dell PowerEdge VRTX Owner's Manual (Manual del propietario de Dell PowerEdge VRTX) en el sitio dell.com/poweredgemanuals.

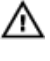

AVISO: Si no se extienden los patas hacia afuera, el sistema puede volcarse, y ello puede producir lesiones físicas o daños en el sistema.

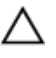

PRECAUCIÓN: El movimiento del sistema sobre sus ruedas puede provocar vibraciones que pueden dañar el sistema.

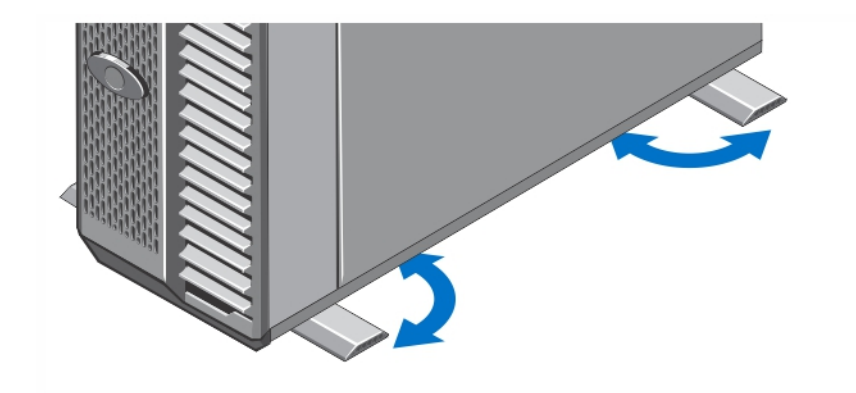

Ilustración 2. Cómo extender los pies del sistema de torre

# Opcional: Configuración del rack

Si utiliza la configuración de rack opcional, monte los rieles e instale el sistema en el rack siguiendo las instrucciones de seguridad y de instalación del rack incluidas con el sistema.

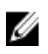

NOTA: Para obtener más información sobre cómo convertir el sistema al modo de bastidor, consulte el Dell PowerEdge VRTX Owner's Manual (Manual del propietario de Dell PowerEdge VRTX) en dell.com/ poweredgemanuals.

# Instalación de un módulo de servidor

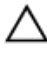

Ø

PRECAUCIÓN: Instale un "en blanco" en todas las ranuras de servidor vacías con el fin de mantener condiciones térmicas adecuadas.

NOTA: El gabinete solo es compatible con los módulos de servidor Dell PowerEdge M520 y M620 que estén específicamente configurados para el gabinete, y que pueden ser identificados por una etiqueta con la marca PCIe en el módulo de servidor. Si instala módulos de servidor Dell PowerEdge M520 y M620 que no estén configurados para el gabinete, se mostrará un mensaje de error. Para obtener más información sobre cómo configurar un módulo de servidor para el gabinete, consulte el Dell PowerEdge VRTX Owner's Manual (Manual del propietario de Dell PowerEdge VRTX) en el sitio dell.com/poweredgemanuals.

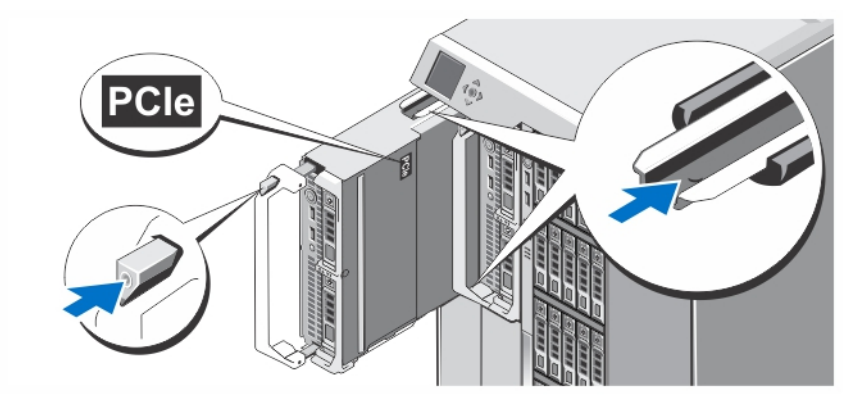

Ilustración 3. Instalación de un módulo de servidor

Comenzando con la ranura 1, deslice los módulos de servidor dentro del gabinete. Cuando un módulo de servidor está instalado de forma segura, su asa retorna a la posición cerrada.

# Conexión del módulo CMC

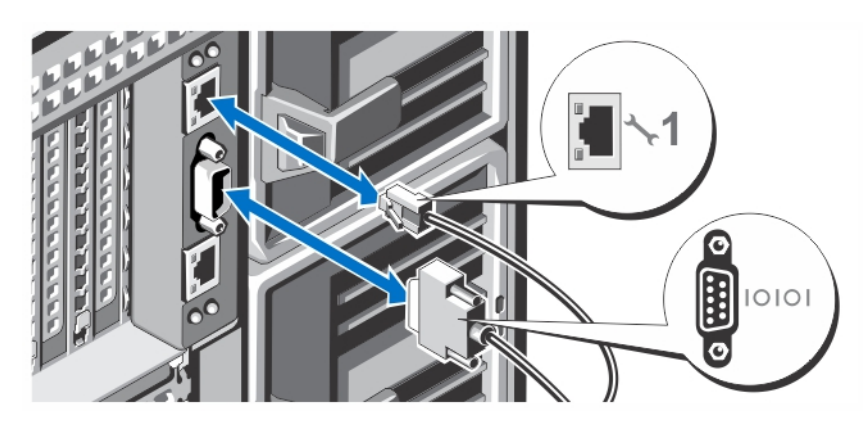

Ilustración 4. Conexión del módulo CMC

Conecte el cable de serie opcional y los cables de red del sistema de administración al módulo CMC. Si se instala un segundo módulo opcional CMC, conecte también su puerto de red.

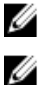

NOTA: Si no se instala un segundo módulo opcional CMC, conecte el cable de red al puerto 1 CMC en el gabinete.

NOTA: El puerto serie se conecta al módulo CMC activo.

# Conexión del módulo de E/S

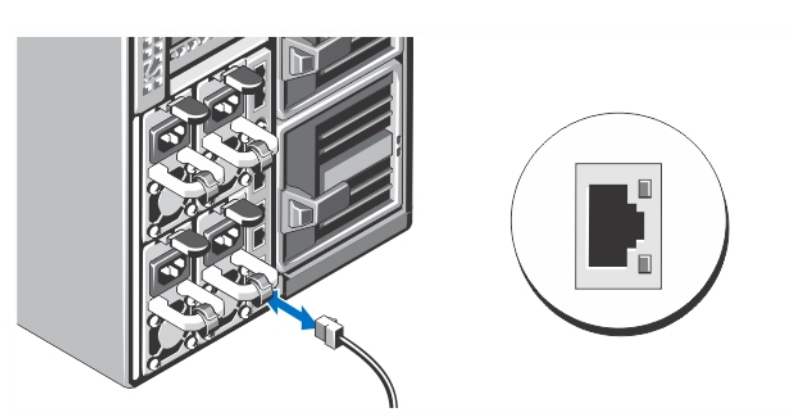

Ilustración 5. Conexión del módulo de E/S

Conecte el cable de red al módulo de E/S para brindarle conexión de red al servidor.

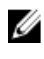

NOTA: Si tiene un módulo de interconexión instalado en el gabinete, cada módulo de servidor necesita de su propio cable de red.

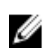

NOTA: Para obtener más información sobre cómo establecer la configuración de red para el módulo de E/S, consulte la Dell PowerEdge VRTX CMC User's Guide (Guía del usuario de Dell PowerEdge VRTX CMC) en dell.com/ esmmanuals.

### Conexión opcional del teclado, el mouse y el monitor opcionales

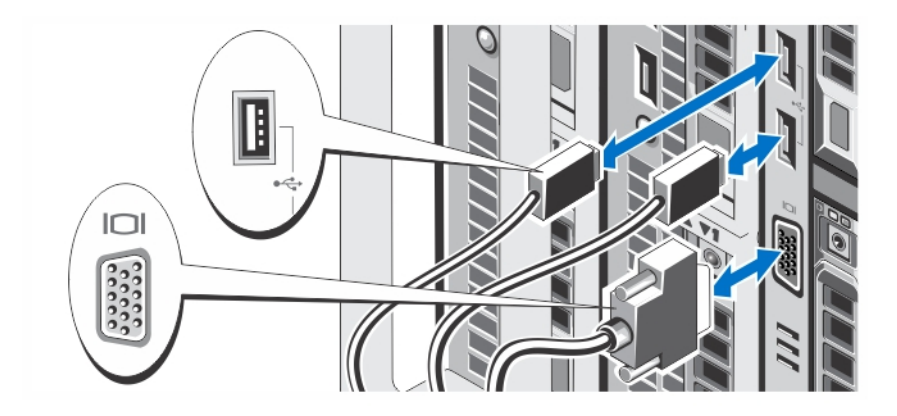

#### Ilustración 6. Conexión del teclado, el ratón y el monitor

Conecte el teclado, el ratón y el monitor.

Los conectores de la parte frontal del sistema incluyen iconos que indican qué cable debe enchufarse en cada conector. Asegúrese de apretar los tornillos (si los hay) en el conector del cable del monitor.

Ø NOTA: La conexión del teclado, el ratón y el monitor es opcional. Puede usar las opciones del menú del LCD para mapear un módulo de servidor al conmutador KVM (teclado/video/ratón). También puede acceder al conmutador KVM de forma remota usando la interfaz de la iDRAC. Para obtener más información, consulte la Guía del usuario de la iDRAC en el sitio dell.com/support/manuals.

### Conexión del sistema a la alimentación

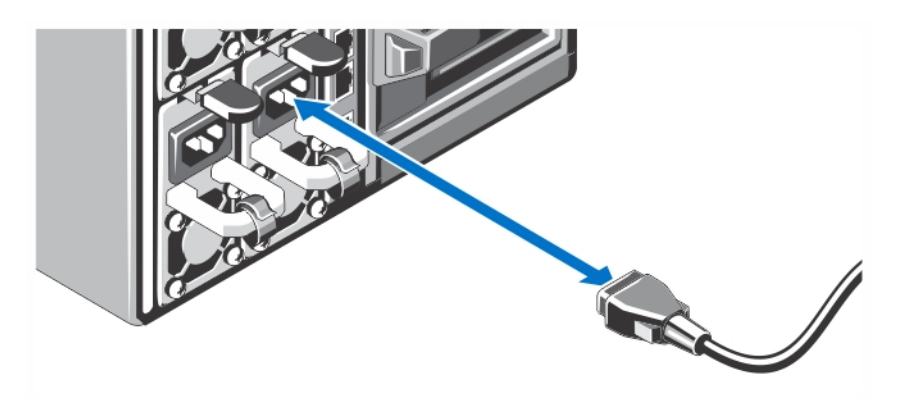

#### Ilustración 7. Conexión del sistema a la alimentación

Conecte los cables de alimentación a las fuentes de alimentación del sistema.

NOTA: Las unidades de fuente de alimentación deben tener la misma alimentación de salida máxima.

Ø

# Fijación del cable de alimentación

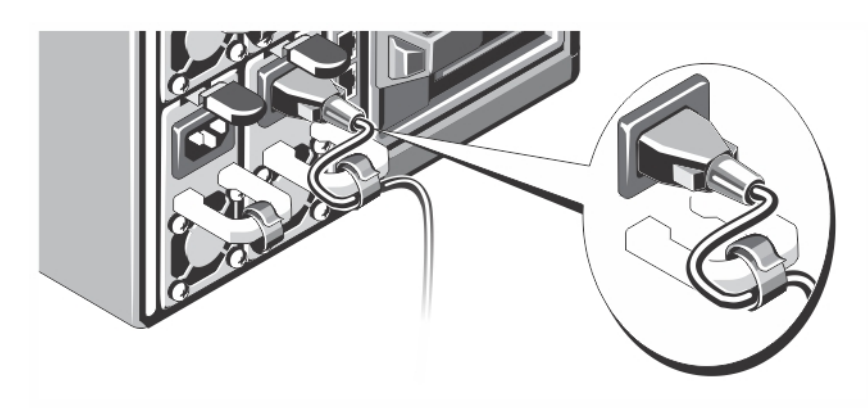

#### Ilustración 8. Fijación del cable de alimentación

Doble el cable de alimentación del sistema, tal como se muestra en la ilustración, y sujételo a la abrazadera del cable. Conecte el otro extremo del cable de alimentación a una toma eléctrica con conexión a tierra o a otra fuente de energía,

como por ejemplo un sistema de alimentación ininterrumpida (SAI) o una unidad de distribución de alimentación (PDU).

# Encendido del alojamiento

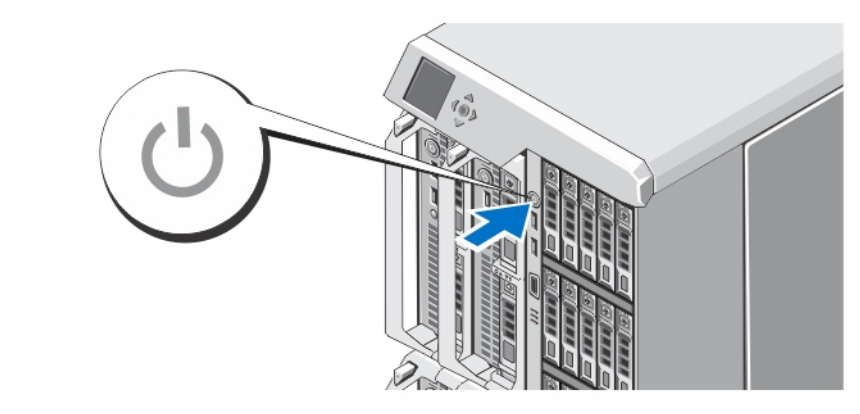

#### Ilustración 9. Encendido del alojamiento

Presione el botón de alimentación del alojamiento. El indicador de alimentación debería iluminarse.

**NOTA:** La CMC puede tardar algunos minutos para inicializarse después de que encienda el gabinete.

Ingrese en la página web de la CMC utilizando la dirección IP de la CMC que aparece en el panel de LCD. Configure el módulo de E/S, y asigne los adaptadores virtuales y las ranuras PCIe en las ranuras del servidor. Para obtener más información, consulte la Dell PowerEdge VRTX CMC User's Guide (Guía del usuario de Dell PowerEdge VRTX CMC) en dell.com/esmmanuals.

### Encendido de los módulos de servidor

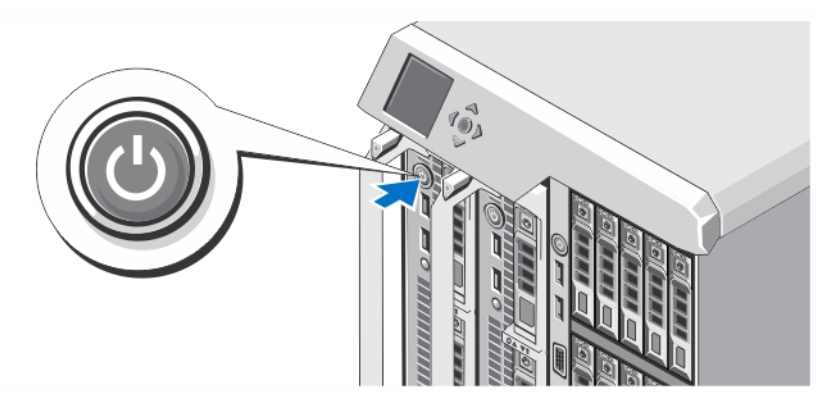

#### Ilustración 10. Encendido de un módulo de servidor

Presione el botón de encendido de cada módulo de servidor o encienda los módulos mediante el software de administración de sistemas.

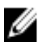

NOTA: Los módulos de servidor no se encienden hasta que la CMC no esté correctamente configurada e inicializada totalmente. Pueden pasar dos minutos adicionales antes que la iDRAC del servidor inicialize después que el chasis esté completamente encendido.

# Instalación del bisel opcional

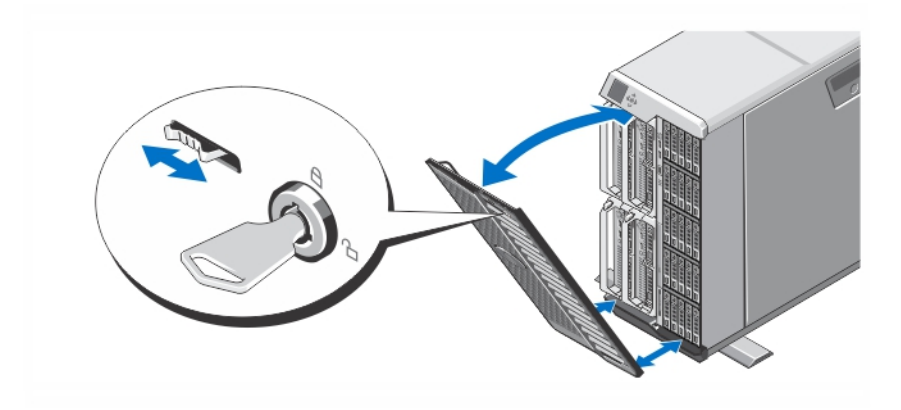

#### Ilustración 11. Instalación del bisel opcional

Instale el bisel (opcional).

# Complete la instalación del sistema operativo

Si ha adquirido un sistema operativo preinstalado, consulte la documentación relacionada con el sistema operativo. Para instalar un sistema operativo por primera vez, consulte la documentación de instalación y configuración de su sistema operativo. Asegúrese de que el sistema operativo esté instalado antes de instalar el hardware o el software no adquiridos con el sistema.

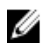

NOTA: Consulte dell.com/support para obtener la información más reciente sobre los sistemas operativos admitidos.

# Contrato de licencia de software Dell

Antes de utilizar el sistema, lea el acuerdo de licencia de software Dell que se incluye. Debe considerar cualquier soporte de software instalado por Dell como una copia de seguridad del software instalado en el disco duro de su sistema. Si no acepta las condiciones del acuerdo, llame al número de teléfono de asistencia al cliente. Los clientes de los Estados Unidos pueden llamar al 800-WWW-DELL (800-999-3355). Los clientes ubicados fuera de los Estados Unidos pueden visitar support.dell.com y seleccionar su país o región en la parte superior de la página.

# Otra información útil

AVISO: Consulte la información reglamentaria y de seguridad suministrada con el sistema. La información sobre la garantía puede estar incluida en este documento o en un documento aparte.

- En el Dell PowerEdge VRTX Owner's Manual (Manual del propietario de Dell PowerEdge VRTX) se proporciona información acerca de las funciones del sistema y se describe cómo solucionar problemas del sistema e instalar o reemplazar componentes. Este documento está disponible en línea en dell.com/poweredgemanuals.
- En la Dell PowerEdge VRTX CMC User's Guide (Guía del usuario de Dell PowerEdge VRTX CMC) se proporciona información sobre la instalación, la configuración y el uso de la Chassis Management Controller (Controladora de administración del chasis - CMC). Este documento está disponible en línea en dell.com/esmmanuals.
- En la Integrated Dell Remote Access Controller (iDRAC) User's Guide (Guía del usuario de la Integrated Dell Remote Access Controller [iDRAC]) se proporciona información sobre la instalación, la configuración y el mantenimiento de la iDRAC en sistemas administrados. Este documento está disponible en línea en dell.com/ esmmanuals.
- En la documentación del bastidor incluida con la solución del bastidor se describe cómo instalar el sistema en un bastidor, si es necesario.
- En el soporte suministrado con el sistema se incluye documentación y herramientas para configurar y administrar el sistema, incluidas las relacionadas con el sistema operativo, el software de administración del sistema, las actualizaciones del sistema y los componentes del sistema adquiridos con él.

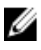

U

NOTA: Compruebe siempre si hay actualizaciones en dell.com/support/manuals y, si las hay, léalas antes de proceder a la instalación. A menudo sustituyen a la información contenida en otros documentos.

NOTA: Cuando actualice su sistema, se recomienda la descarga e instalación, en el mencionado sistema, del BIOS, los controladores y el firmware de administración de sistemas más recientes disponibles en dell.com/ support.

# Información de la NOM

La información que se proporciona a continuación aparece en el dispositivo descrito en este documento, de conformidad con los requisitos de la Norma Oficial Mexicana (NOM):

Importador: Dell Inc. de México, S.A. de C.V. Paseo de la Reforma 2620 -11º Piso Col. Lomas Altas 11950 México, D.F.

Número de modelo: E22S

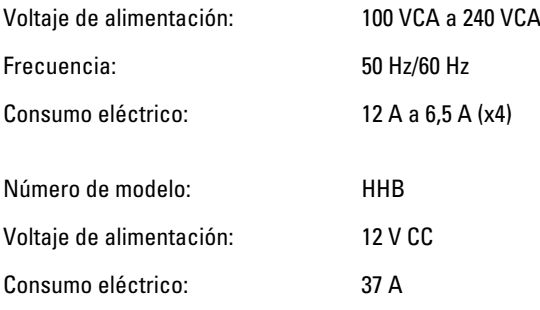

# Especificaciones técnicas

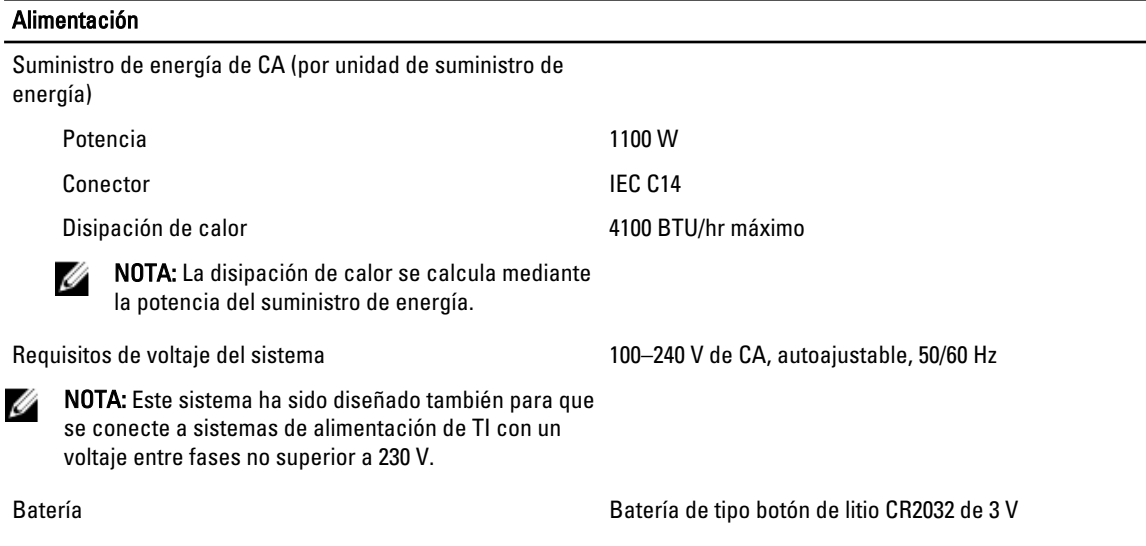

 $\overline{\phantom{0}}$ 

#### Físico: Módulos de servidor

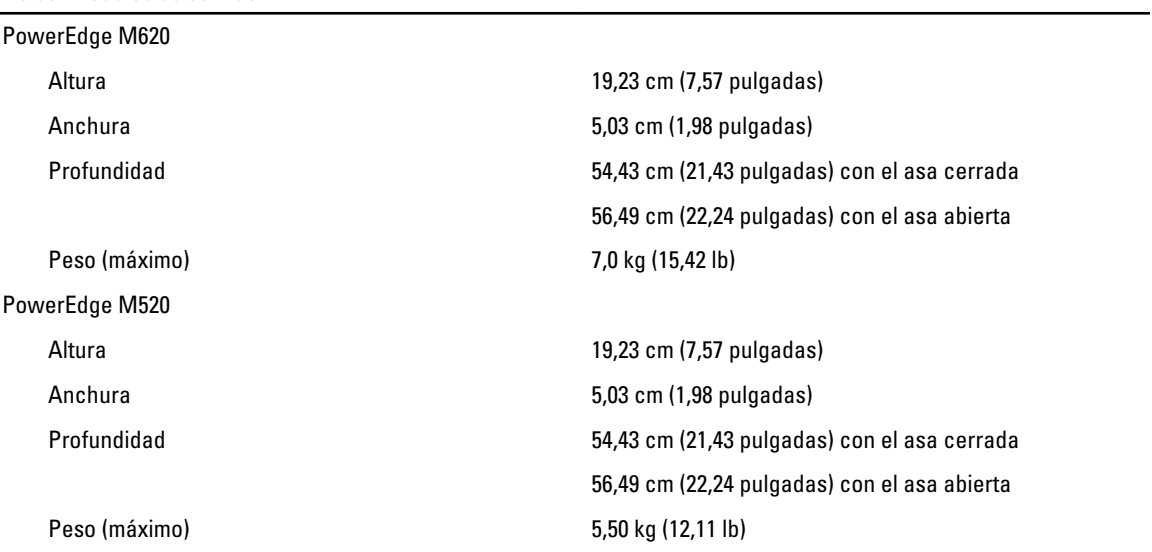

#### Físico: Módulos de servidor

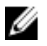

NOTA: Para obtener especificaciones adicionales, consulte el *Owner's Manual* (Manual del propietario) del módulo de servidor en dell.com/poweredgemanuals.

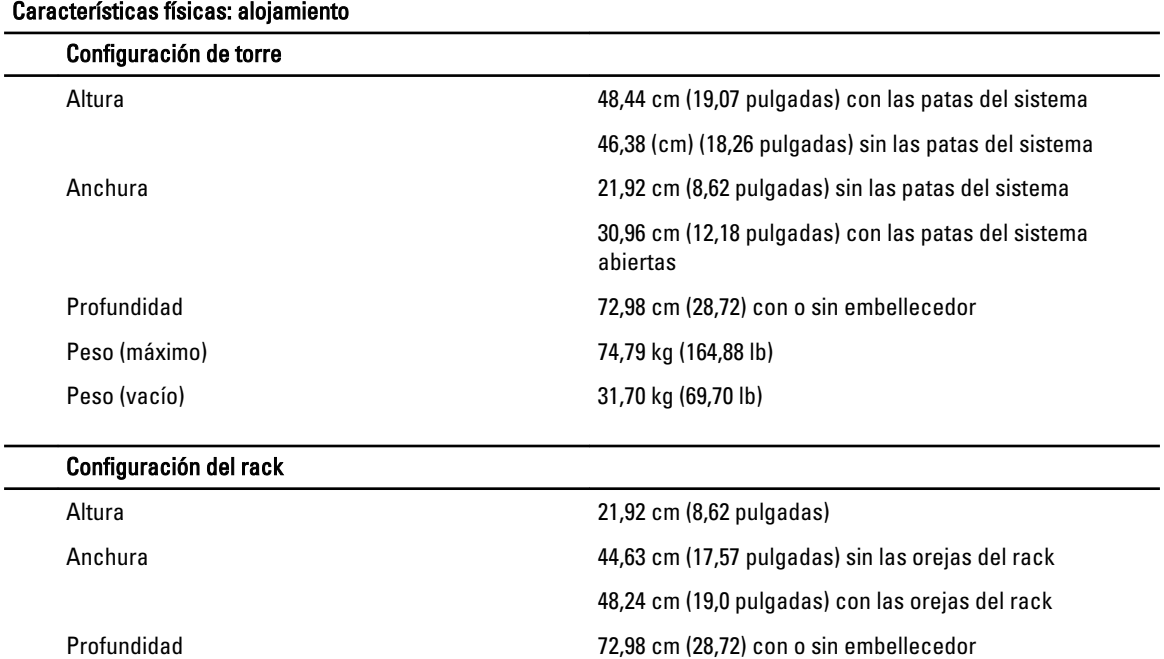

NOTA: Para obtener especificaciones adicionales, consulte el *Dell PowerEdge VRTX Owner's Manual* (Manual del propietario de Dell PowerEdge VRTX) en dell.com/poweredgemanuals.

Peso (máximo) 68,72 kg (151,50 lb) Peso (vacío) 24,70 kg (54,45 lb)

#### Entorno

Ø

Ø

NOTA: El sistema admite operaciones de salida de 40 °C y 45 °C para centros de datos refrigerados por aire Ø fresco. Para obtener más información, consulte el *Dell PowerEdge VRTX Owner's Manual* (Manual del propietario de Dell PowerEdge VRTX) en dell.com/poweredgemanuals.

NOTA: Para obtener información adicional sobre medidas del entorno para configuraciones específicas del sistema, visite dell.com/environmental\_datasheets.

#### **Temperatura**

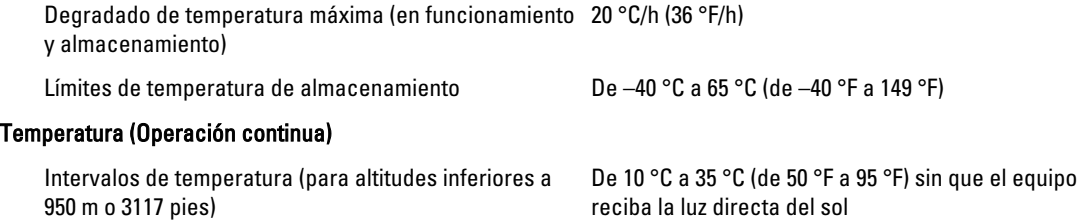

#### Entorno

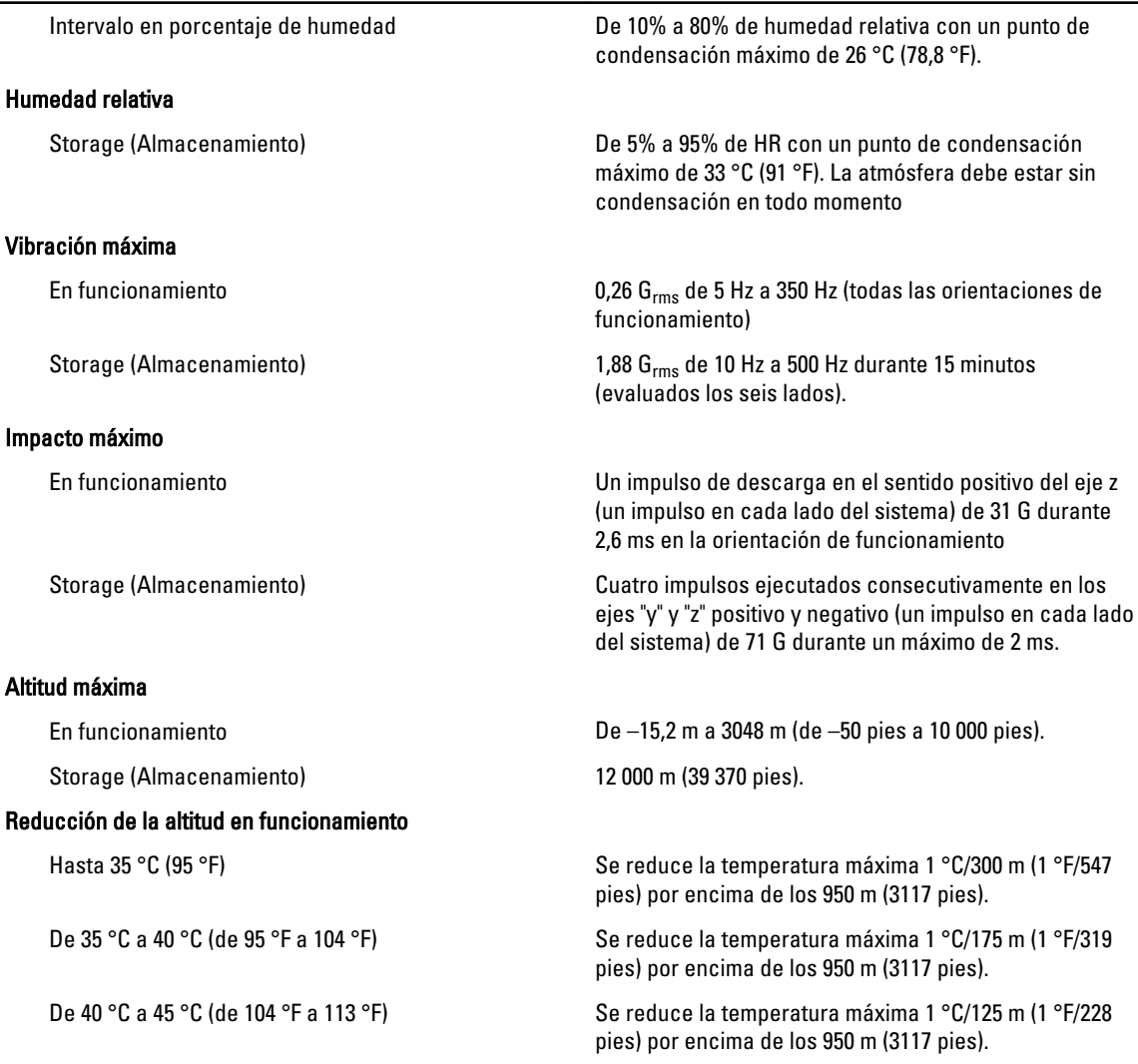

#### Contaminación de partículas

NOTA: Esta sección define los límites para evitar daños en el equipo de TI y/o errores de la contaminación Ø gaseosa y de partículas. Si se determina que los niveles de polución gaseosa o de partículas están por encima del límite especificado a continuación y que son motivo de daño y/o errores en su equipo, puede que sea necesario que solucione las condiciones ambientales que causan el daño y/o los errores. La solución de las condiciones ambientales será responsabilidad del cliente.

#### Filtración de aire

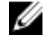

NOTA: Se aplica solo a los entornos de centro de datos. Los requisitos de la filtración de aire no se aplican a los equipos de TI designados para ser utilizados fuera del centro de datos, en entornos tales como una oficina o una fábrica.

ISO clase 8 por ISO 14644-1 define la filtración de aire de centro de datos con un límite de confianza superior del 95%.

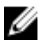

NOTA: El aire que entre en el centro de datos tiene que tener una filtración MERV11 o MERV13.

Polvo conductor El aire debe estar libre de polvo conductor, filamentos de zinc u otras partículas conductoras.

#### Entorno

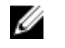

NOTA: Se aplica a entornos de centro de datos y entornos de centro sin datos.

Polvo corrosivo

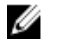

NOTA: Se aplica a entornos de centro de datos y entornos de centro sin datos.

- El aire debe estar libre de polvo corrosivo.
- El polvo residual que haya en el aire debe tener un punto delicuescente inferior a una humedad relativa del 60%.

#### Contaminación gaseosa

NOTA: Niveles máximos de contaminación corrosiva medidos al ≤50% de humedad relativa

Velocidad de corrosión del cupón de cobre <300 Å cada mes por Clase G1 de acuerdo con ANSI/ ISA71.04-1985.

Velocidad de corrosión del cupón de plata <200 Å cada mes de acuerdo con AHSRAE TC9.9.